| 000                                                                                                    | Options                                                                                                    |
|----------------------------------------------------------------------------------------------------|----------------------------------------------------------------------------------------------------|
|                                                                                                    | Shared Folders                                                                                                    |
| Saving                                                                                                    | You can choose the folders for sharing files. Files in these folders are displayed<br>in the library.                                                                                                    |
| <ul> <li>Sharing</li> <li>Basic</li> <li>Advanced</li> <li>Types</li> <li>LimeWire Store</li> <li>Speed</li> <li>Downloads</li> <li>Uploads</li> <li>Oploads</li> <li>BitTorrent</li> <li>System Tray</li> </ul> | Vusers/gribble/LimeWire/Shared                                                                                                    |
| Updates<br>Chat                                                                                                    | Legend                                                                                                    |
| Player<br>Status Bar                                                                                                    | Folder is fully shared including all subfolders.                                                                                                    |
| ► iTunes                                                                                                    | Folder is not shared and no subfolders are shared.                                                                                                    |
| Bug Reports<br>View                                                                                                    | Folder's files and some subfolders are shared.                                                                                                    |
| Searching                                                                                                    | Download Sharing                                                                                                    |
| <ul> <li>Filters</li> <li>Advanced</li> </ul>                                                                                                    | You can share downloads that are saved to unshared folders.                                                                                                    |
|                                                                                                    | Share Downloads Saved To Unshared Folders: 🗹                                                                                                    |
|                                                                                                    | All downloads will be shared.                                                                                                    |
|                                                                                                    |                                                                                                    |
| 000                                                                                                    | Options                                                                                                    |
| <u> </u>                                                                                                    | Options<br>Torrent Sharing                                                                                                    |
| <ul> <li>Saving</li> <li>Sharing</li> </ul>                                                                                                    |                                                                                                    |
| <ul> <li>Saving</li> <li>Sharing</li> <li>Basic</li> <li>Advanced</li> </ul>                                                                                                    | Torrent Sharing<br>You can automatically share .torrent files. Sharing torrent files allows<br>non-private torrents you are uploading or downloading to be found from                                                                                                    |
| <ul> <li>Saving</li> <li>Sharing</li> <li>Basic</li> <li>Advanced</li> <li>Types</li> <li>LimeWire Store</li> </ul>                                                                                              | Torrent Sharing<br>You can automatically share .torrent files. Sharing torrent files allows<br>non-private torrents you are uploading or downloading to be found from<br>searches in LimeWire.<br>Share .torrent files                                                                                                    |
| <ul> <li>Saving</li> <li>Sharing</li> <li>Basic</li> <li>Advanced</li> <li>Types</li> <li>LimeWire Store</li> <li>Speed</li> <li>Downloads</li> </ul>                                                            | Torrent Sharing<br>You can automatically share .torrent files. Sharing torrent files allows<br>non-private torrents you are uploading or downloading to be found from<br>searches in LimeWire.<br>Share .torrent files<br>Partial Files<br>You can choose whether or not to automatically share partially downloaded           |
| <ul> <li>Saving</li> <li>Sharing</li> <li>Basic</li> <li>Advanced</li> <li>Types</li> <li>LimeWire Store</li> <li>Speed</li> </ul>                                                                               | Torrent Sharing<br>You can automatically share .torrent files. Sharing torrent files allows<br>non-private torrents you are uploading or downloading to be found from<br>searches in LimeWire.<br>Share .torrent files<br>Partial Files<br>You can choose whether or not to automatically share partially downloaded<br>files. |
| <ul> <li>Saving</li> <li>Sharing</li> <li>Basic</li> <li>Advanced</li> <li>Types</li> <li>LimeWire Store</li> <li>Speed</li> <li>Downloads</li> <li>Uploads</li> <li>Connections</li> <li>BitTorrent</li> </ul>  | Torrent Sharing<br>You can automatically share .torrent files. Sharing torrent files allows<br>non-private torrents you are uploading or downloading to be found from<br>searches in LimeWire.<br>Share .torrent files<br>Partial Files<br>You can choose whether or not to automatically share partially downloaded           |
| <ul> <li>Saving</li> <li>Sharing</li> <li>Basic</li> <li>Advanced</li> <li>Types</li> <li>LimeWire Store</li> <li>Speed</li> <li>Downloads</li> <li>Uploads</li> <li>Connections</li> </ul>                      | Torrent Sharing<br>You can automatically share .torrent files. Sharing torrent files allows<br>non-private torrents you are uploading or downloading to be found from<br>searches in LimeWire.<br>Share .torrent files<br>Partial Files<br>You can choose whether or not to automatically share partially downloaded<br>files. |

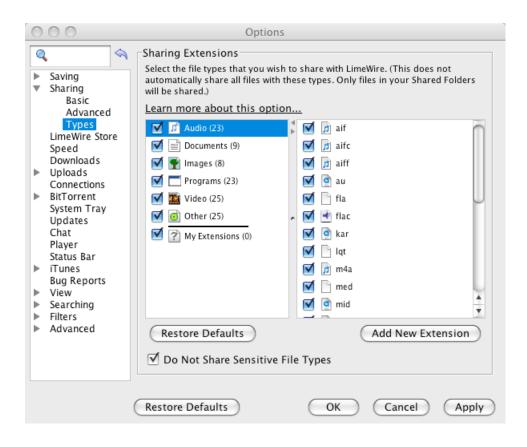

# The three screenshots shown above show the configuration screens available to LimeWire software users.

These configuration screens allow a user to control which folder is used for sharing files, whether to share all files that are downloaded, whether to share dot-torrent files, and to specify constraints on the types of files that are shared or not shared.

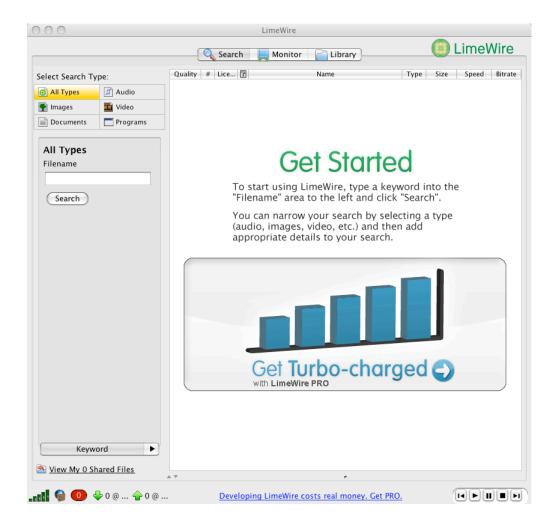

#### This screenshot shows the basic file search user interface of the LimeWire client.

To search for a file, a user must type a search string in the "Filename" box on this page of the LimeWire user interface, and then press the "Search" button.

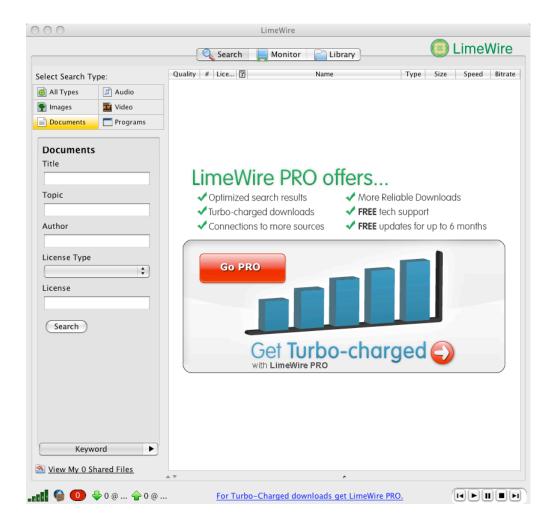

#### This screenshot shows a more advanced search user interface of LimeWire.

Using this interface, a LimeWire user can specify metadata attributes that constrain the files that LimeWire will find and present to the user. In this particular case, the screenshot shows the ability of the user to specify attributes about "document" file types, such as title, topic, or author.

|                         | Searc           | h 📃 Monitor 📄 Library                      |     | 🚷 Lime                           | Wire         |
|-------------------------|-----------------|--------------------------------------------|-----|----------------------------------|--------------|
| ilter Results:          |                 | 🗑 firefox (5)                              |     |                                  |              |
| O Media S               |                 |                                            |     |                                  |              |
| All (2)                 |                 | results with a 🕘 are official LimeWire     |     |                                  |              |
| Programs                | Quality #▼ Lice | FireFox Password Recovery Master 1.4       | zip | Size Speed<br>113.3 KB T3 or Hig |              |
| riograms                |                 | Firefox Ultimate Optimizer 1.1             | zip | 410.5 KB T1                      |              |
|                         |                 | Firefox Extension WhatDoesThatMean.com 1.0 | zip | 197.7 KB Dial Up                 |              |
|                         |                 | Firefox and Thunderbird Garage             | zip | 113.3 KB T3 or Hig               |              |
|                         |                 | Firefox 2.0 Beta 1 Released [Official]     | exe | 228.0 KB Broadband               |              |
| <mark>○ Artist ™</mark> |                 |                                            |     |                                  |              |
| O Album T               |                 |                                            |     |                                  |              |
| (Back To Search)        |                 | Download Browse Host Stop Search           |     |                                  | <b>J</b> unk |
|                         |                 | · · · · · ·                                |     |                                  |              |

This screenshot shows query results for the query "firefox".

As the LimeWire client learns of files shared by other peers on the Gnutella network that match the user's search query, LimeWire displays these results on a page such as this. Note that the user is able to see various kinds of metadata about matching files, but cannot (from this screen) observe any details about the peers that are hosting these matching files.

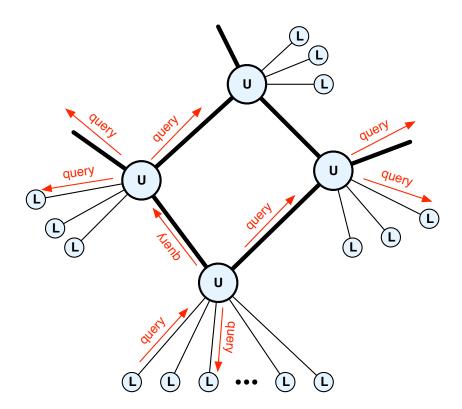

A LimeWire client (the leaf node "L" in the bottom-left of this figure) issues a query into the Gnutella network.

The user's query is passed from the LimeWire client to its ultrapeer, and from there, the query propagates outwards to other peers and ultrapeers within the Gnutella network.

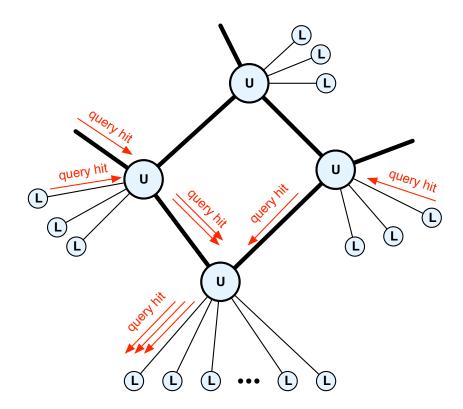

Some Gnutella peers within the network notice that they are sharing files that match the user's query, and they generate "query hit" response messages that flow back towards the LimeWire client that issued the query.

The query hit messages propagate back to the issuing LimeWire client; many query hit messages may arrive over time. Each query hit message describes a file that is shared by some other Gnutella peer (perhaps a LimeWire client, and perhaps some other Gnutella-compatible client software). These matching files are displayed to the user by the LimeWire client, and the user is able to select files to download.

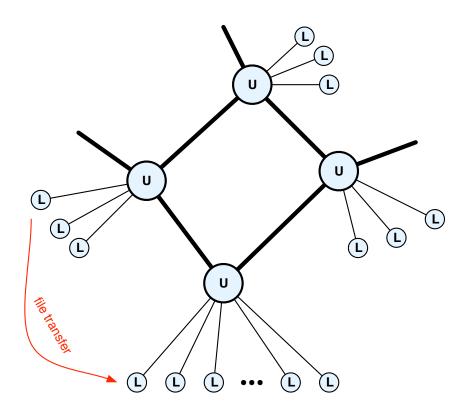

### If the user decides to download any of the files contained in the query hit response messages, that file transfer occurs directly between the user's peer and the peer (or peers) that host the shared file.

Note that file transfer occurs directly between peers, rather than flowing through the Gnutella network.

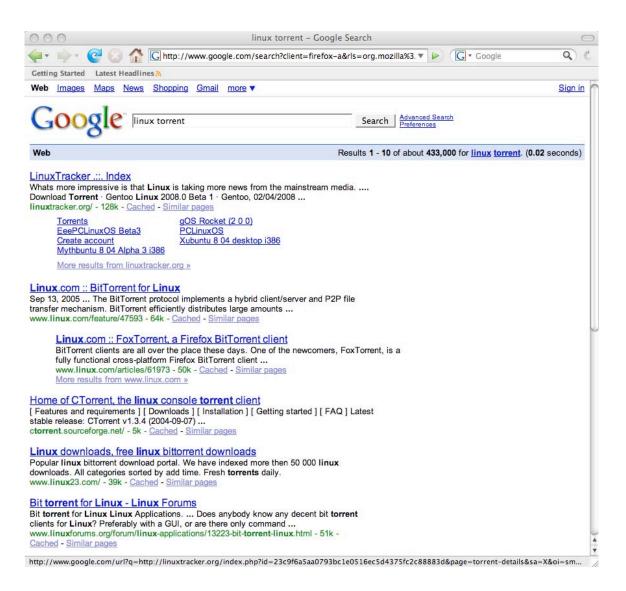

## A user searches for "linux torrent" using Google and their Web browser.

One of the search results is for a Web site called "LinuxTracker". This Web site provides users with dot-torrent files associated with the Linux open source operating system and applications. Using this Web site, a user can search for a particular piece of Linux software, and find resulting software packages that are available for transfer over BitTorrent.

| 🔻 📦 - 🙋 🔝 🐴 🚺                                                                                                    | http://linux      | tracker.org/index.php?page=torrent-details&id=d3526 🔻 🕨 💽 🕻 Google 🔍                                                                                                    |  |  |  |  |
|----------------------------------------------------------------------------------------------------|-------------------|----------------------------------------------------------------------------------------------------|--|--|--|--|
|                                                                                                    |                   |                                                                                                    |  |  |  |  |
| tting Started Latest Headlines                                                                                                    | N                 |                                                                                                    |  |  |  |  |
| Speed Test<br>Login                                                                                                    | Name              | Fedora-9-I686-Live                                                                                                    |  |  |  |  |
| Search                                                                                                    | Torrent           | Torrent Jedora-9-1686-Live                                                                                                    |  |  |  |  |
| Google                                                                                                    | Where to<br>buy:  | Fast Delivery from multiple worldwide locations<br>Official Retailer of your favorite distros<br>Professional Service                                                                                                    |  |  |  |  |
| • Web                                                                                                    | Info Hash         | fo Hash d3526923f3825c16f45d890f24e3758ab2053803                                                                                                    |  |  |  |  |
| C linuxtracker.org                                                                                                    | Who thanks        | jazzyjeph WAD1m laminator shizma<br>Say Thank You!                                                                                                    |  |  |  |  |
| Know Linux?         Google Seattle is hiring         Linux experts. Openings         available. Apply!         www.google.com/jobs/Kirk         Image: Ads by Google         Forum         Topics:       124         Posts:       524 | Description       | Fedora 9 has been Officially released: this is Gnome desktop and is a installable live CD image.         Digg       Image: Code         submit       The Fedora Project, a Red Hat sponsored and community-supported open source collaboration, today announced the availability of Fedora 9, the latest version open source operating system distribution. Highlights: PackageKit, a cross-distr package management solution; GNOME 2.22; KDE desktop 4.0.3 featuring upgrades to components such as the port to Qt 4; NetworkManager improvements; Firefox 3 Beta SELinux confined web browser; OpenJDK6, the release of Sun Java SDK under a free open source license; X.Org updates; consolidated dictionary support; Bluetooth enhancements; persistent live USB support; Upstart init daemon; ext4 file system support         Refer to comprehensive Release Notes for more information. |  |  |  |  |
| Topics/Posts: 24 %                                                                                                    | -                 | Refer to comprehensive Release Notes for more information.                                                                                                    |  |  |  |  |
| uplicate entry error when uploading new torrent                                                                                                    | Screenshots       | For more screenshots of your favorite Distributions, visit The coding Studio                                                                                                    |  |  |  |  |
| ast post by alcantu<br>on 17/05/2008 22:57:34<br>fow do I change my birthdate in my<br>rofile?<br>ast post by br3wskl3<br>n 15/05/2008 18:57:46                                                                                       | Category          | fedoro                                                                                                    |  |  |  |  |
| OS 2.9 bugs<br>ast post by johncoom<br>in 13/05/2008 23:03:21                                                                                                    | Home Page         | http://fedora.redhat.com/                                                                                                    |  |  |  |  |
| ever refusing connection at port<br>710<br>ast post by bb99<br>n 13/05/2008 07:05:59                                                                                                    | Support<br>Forums | http://forums.fedoraforum.org/                                                                                                    |  |  |  |  |
| uppy-4.00-k2.6.21.7 seamonkey<br>LL READY EXISTS                                                                                                    | Rating            | ****                                                                                                    |  |  |  |  |
| est post by johncoom<br>n 11/05/2008 23:08:11                                                                                                    | Size              | 690.58 MB                                                                                                    |  |  |  |  |

# This is an example of a Web page on LinuxTracker that shows a specific distribution of Linux (Fedora 9) that is available via a BitTorrent swarm.

A user can click on the "Torrent" link near the top of the page to cause their Web browser to download the "dot-torrent" file associated with this BitTorrent swarm. If their Web browser and operating system are correctly configured, simply clicking on this link can cause the LimeWire client software to launch, receive the dot-torrent file, and begin transferring the Fedora 9 software package using the BitTorrent protocol capabilities of LimeWire.

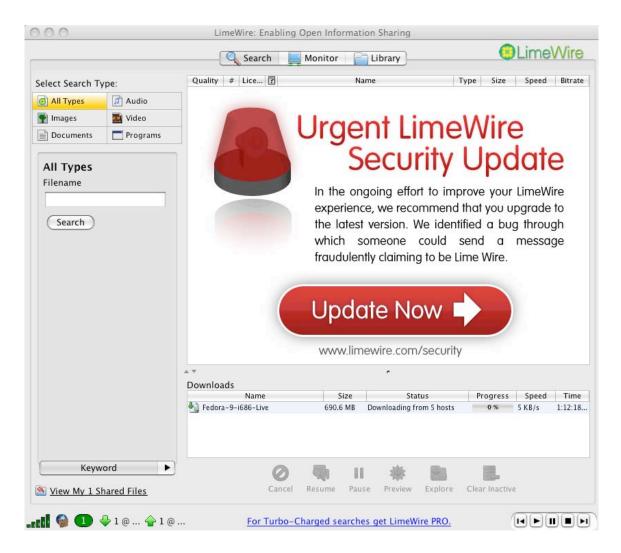

This shows a screenshot of the LimeWire client transferring the Fedora 9 software package using the BitTorrent protocol.

Note that this transfer does not involve the Gnutella network or protocols in any way; LimeWire is interacting with other BitTorrent peers to perform this transfer.